## **Evidência de Testes**

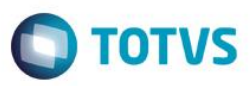

### **Evidência de Testes**

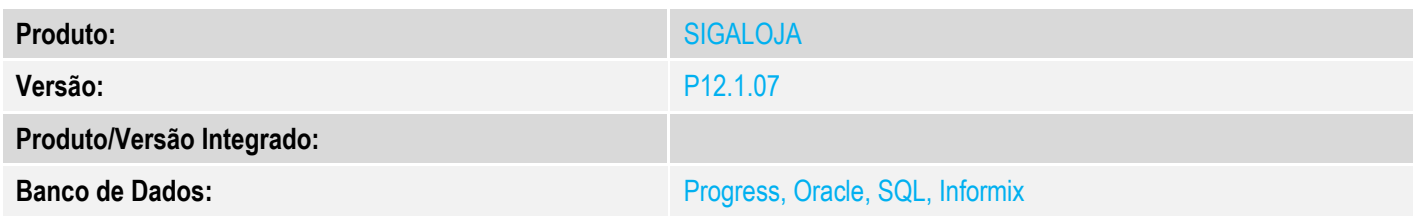

### **1. Evidência e sequência do passo a passo** *[obrigatório]*

#### **Pré-Requisitos:**

Fazer os teste em ambiente **CTREE**

#### **Sequencia 001:**

1. No ambiente "Siga Loja (SIGALOJA)" a Retaguarda, acesse "Atualizações / Off-line / Carga / Assistente de Geração de Carga". E faça uma carga

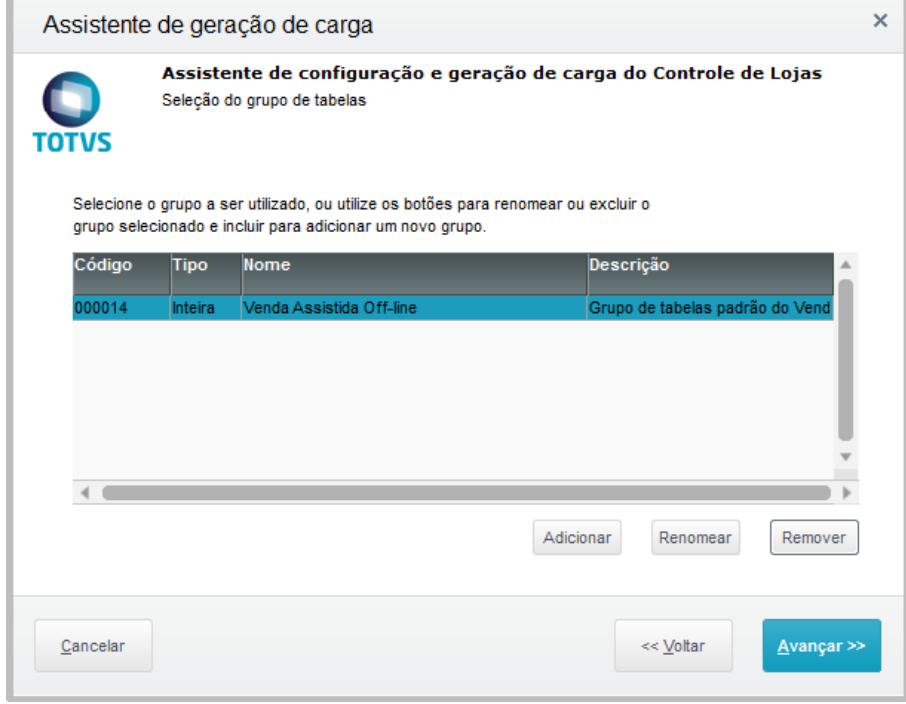

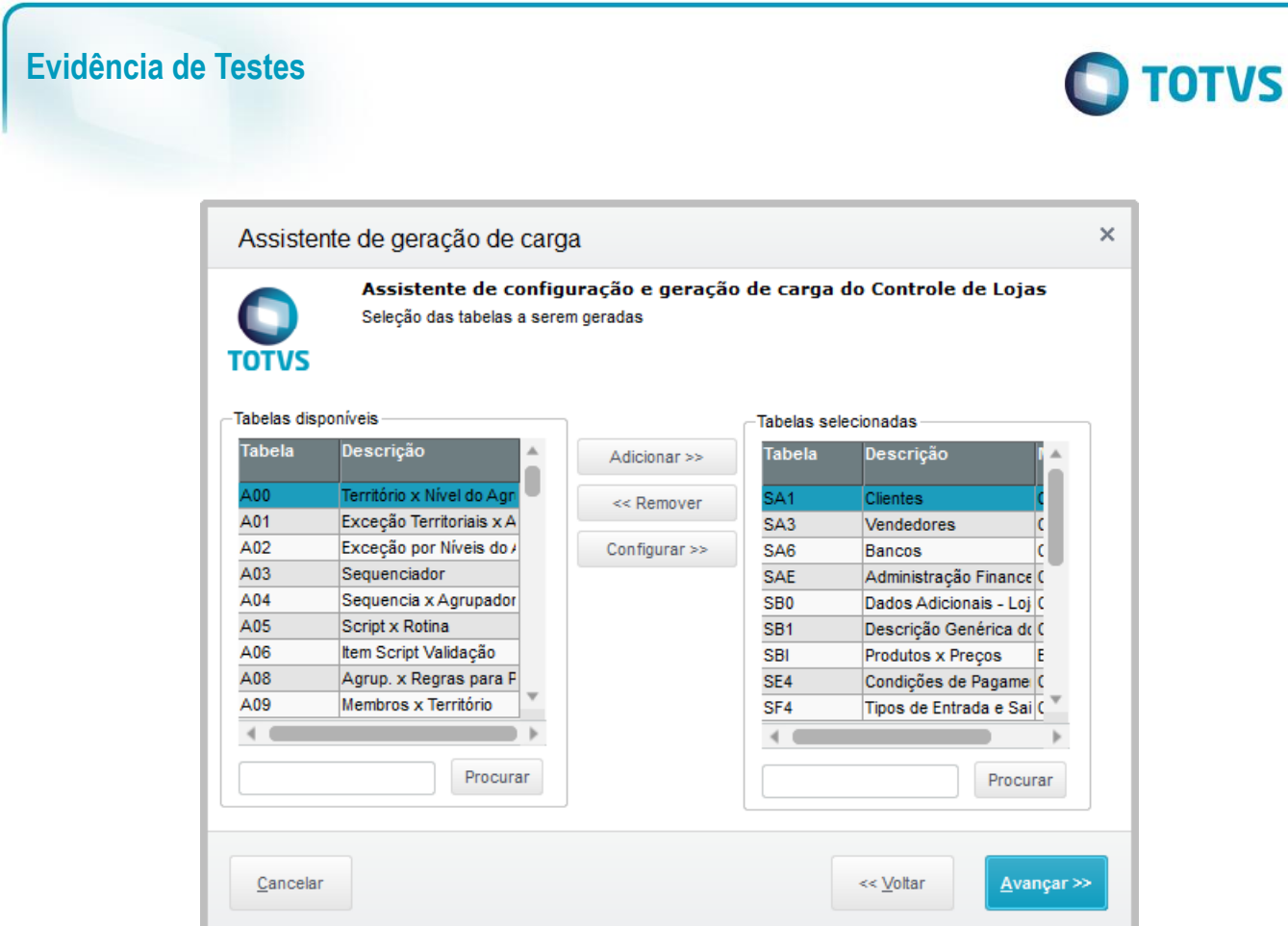

2. No ambiente "Front Loja (SIGAFRT)" no PDV, acesse "Atualizações / Frente de Loja / Carga / Ass. Car. Carga", e suba a carga gerada na retaguarda. Ao clicar em "Selecionar Cargas" não deverá ocorrer error.log

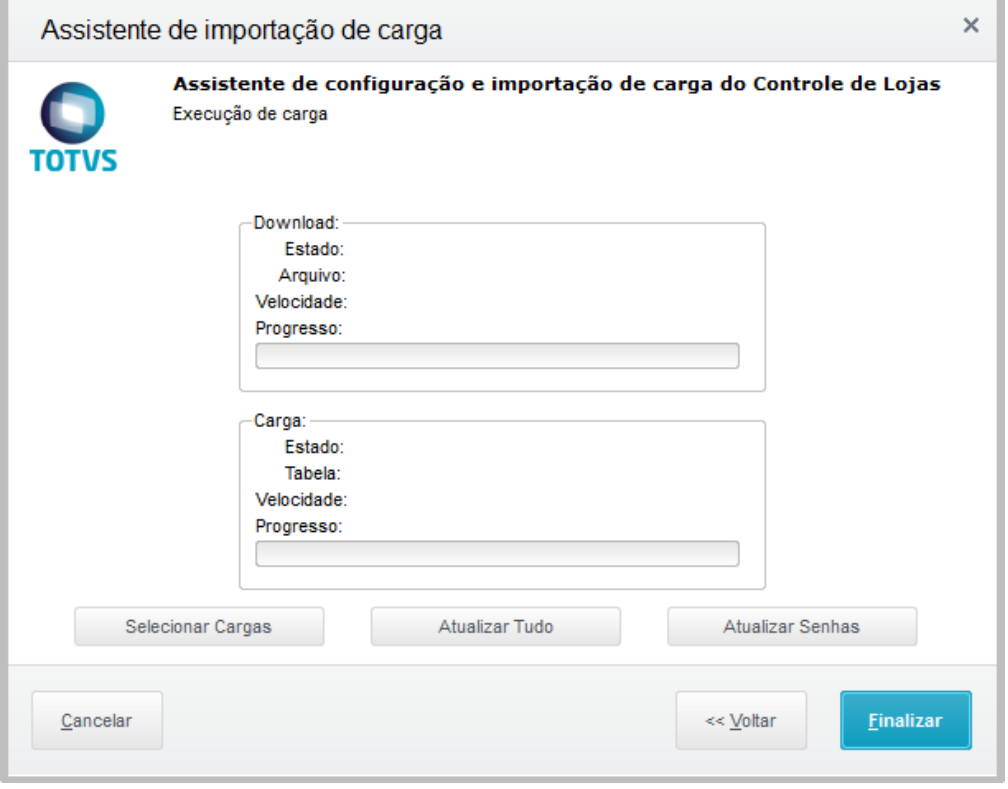

### **Evidência de Testes**

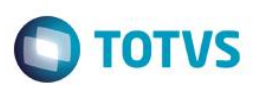

#### 3. Selecione a carga e clique em 'Confirmar'

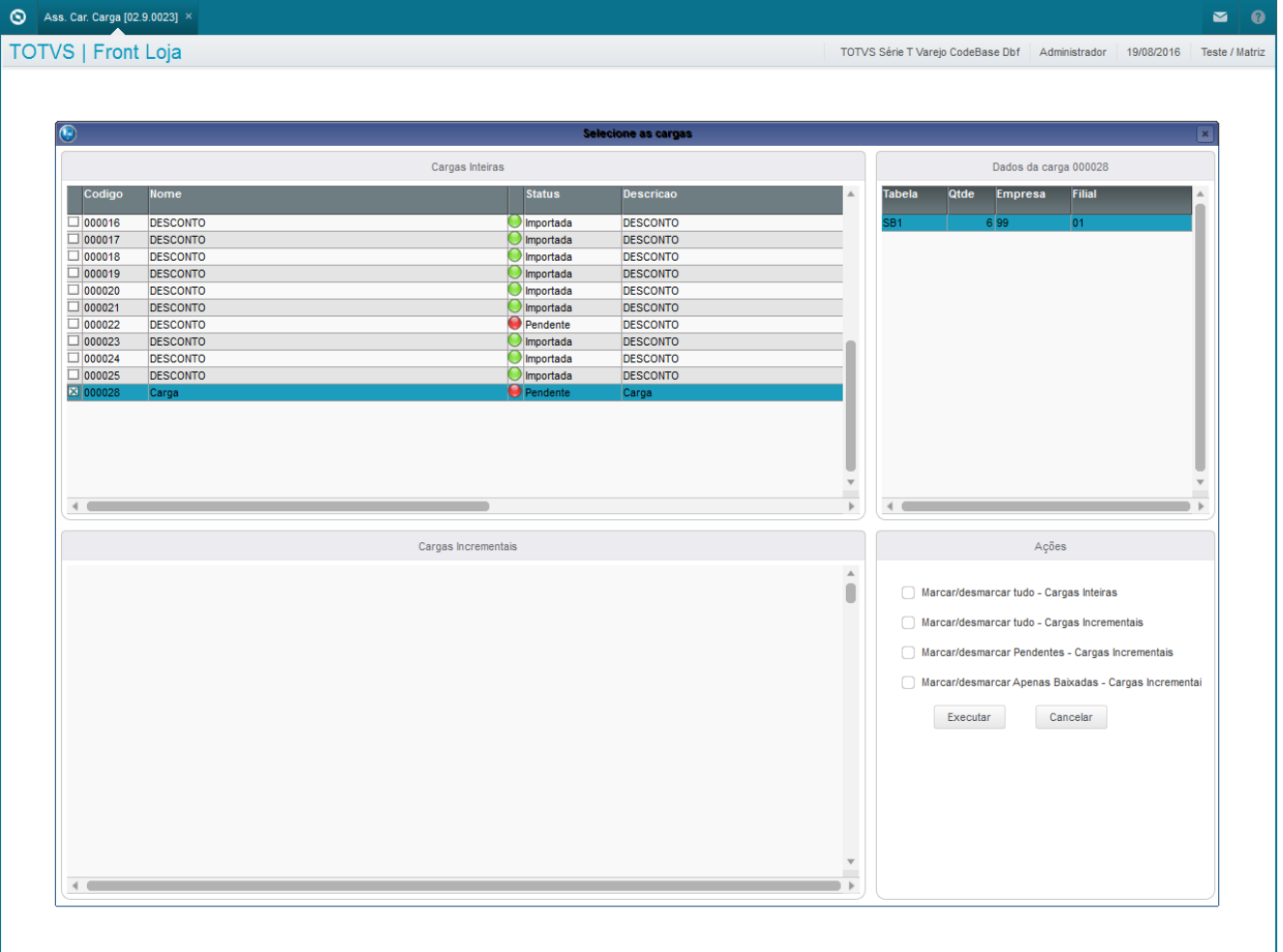

4. A carga será processada corretamente

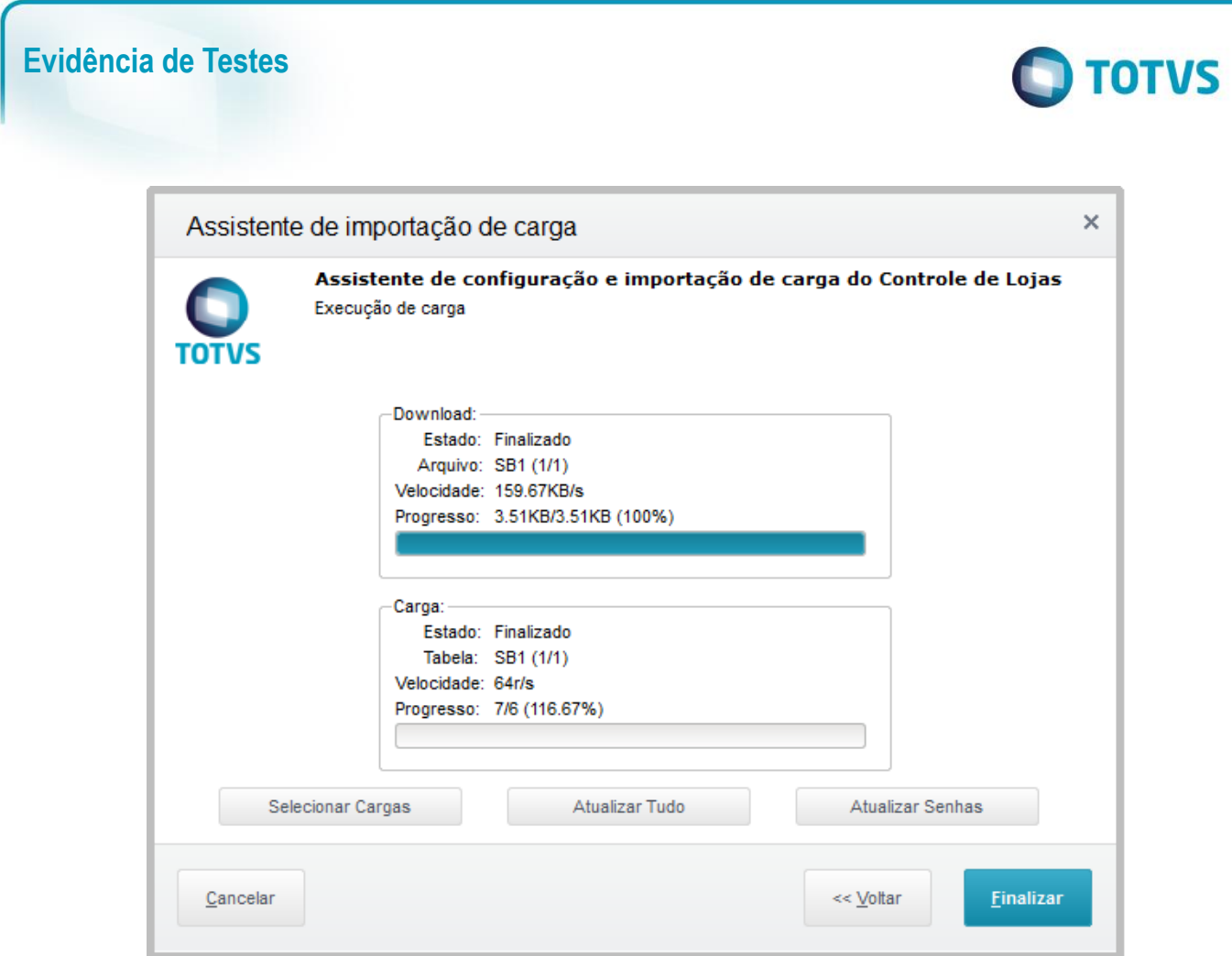

# **2. Outras Evidências**